# 日本語オンライン・ヘルプの表示

Agilent 16700 シリーズ・ロジック解析システムには、英語と日本語のオンライン・ヘルプがあ ります。日本語ヘルプを表示するにはいくつかの方法があります。

## デフォルトのヘルプ言語を日本語に設定するには

新しいセッションを開始するたびに以下のステップを繰り返す必要があります。

- **1** セッション・マネージャ・ウィンドウで、*Start Session* を選択します。
- **2** Help メニューから *Select Help Language* を選択した後、*Japanese* を選択します。

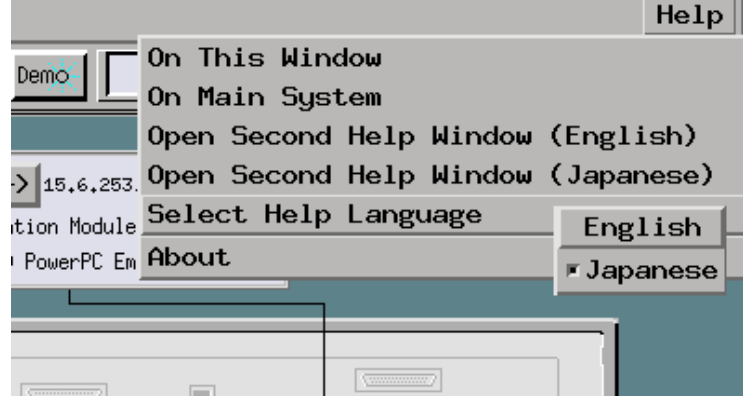

**3** *OK* をクリックします。

### 特定ツールの日本語ヘルプを表示するには

- **1** 新しいセッションを開始します。
- **2** Help メニューから、*On Main System* を選択します。
- **3** メイン・システム・ヘルプ・ページの下部にある *Japanese Help Volumes* リンクを選択します。
	- Installing, Listing, and Removing Software
		- Saving and Reloading System Settings

#### **The Setup Assistant**

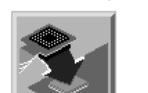

The Setup Assistant is an automated tool for connecting and configuring your logic analyzer for processor measurements. This menu-driven tool helps you connect and configure an analysis probe, an emulation probe, a source viewer.

#### See Also

- \* Using the Help System
- Online Help Information on the World Wide Web
- Japanese Help Volumes
- Glossary of Terms
- **4** *Japanese Help Volumes* ページで、希望のヘルプ・ボリュームを選択します。

## WWW で日本語ヘルプを表示するには

16700 シリーズ・ロジック解析システムの日本語ヘルプ・ボリュームは WWW で提供されています。

- **1** http://www.tm.agilent.com/tmo/manuals/English/16700\_help.html にアクセスします。
- **2** 以下のようなヘルプ・バージョンを選択します。

#### Version 1.5 Help (HTML)

- **3** 表示されたヘルプ・ブラウザ・ウィンドウの下部で、*Japanese Help Volumes* リンクを選択します。
- **4** *Japanese Help Volumes* ページで、希望のヘルプ・ボリュームを選択します。

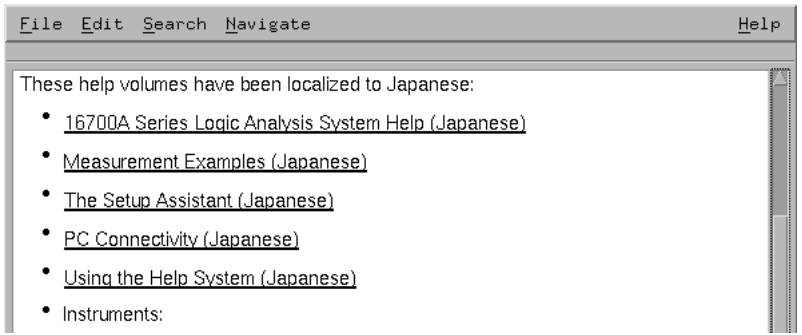

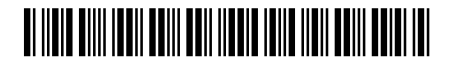